# **Oracle Database 19c Enterprise Edition (with Database Vault, Multitenant and Label Security)**

# Common Criteria Guidance Supplement

*Evaluation Assurance Level (EAL): EAL2+*

*Doc No. 2166-001-D105 Version: 0.6 3 June 2021*

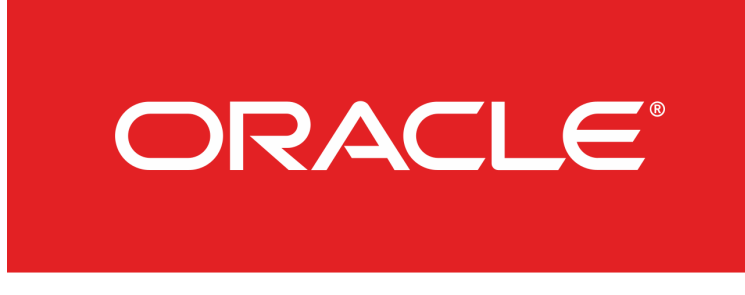

*Oracle Corporation 5000 Oracle Parkway Redwood Shores, California 94065*

## **Prepared by:**

*EWA-Canada, An Intertek Company 1223 Michael Street North, Suite 200 Ottawa, Ontario, Canada K1J 7T2*

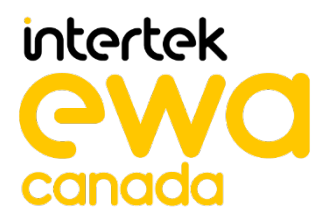

## **CONTENTS**

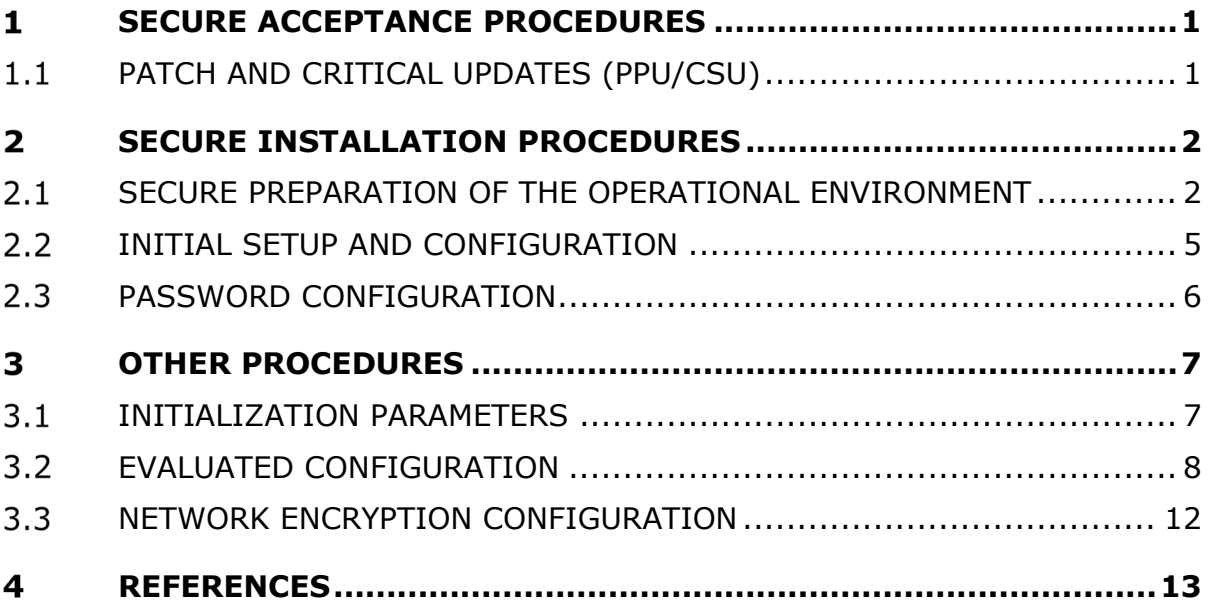

## **SECURE ACCEPTANCE PROCEDURES**

Secure acceptance procedures ensure that the correct version of the TOE has been received by the customer as intended by the developer. Oracle Database 19c may be downloaded by registered users from the Oracle secure delivery cloud at [https://edelivery.oracle.com/.](https://edelivery.oracle.com/) Customers must verify that the session is encrypted and must view the certificate to verify the connection before proceeding with the software download. This may be done in Firefox by clicking on the lock icon beside the URL, selecting 'Show connection details > More Information > View Certificate', and verifying that the Common Name in the certificate is www.oracle.com. In Microsoft Internet Explorer or Edge, this may be done by clicking on the lock icon beside the URL, selecting 'View certificate' and verifying that the certificate was issued to www.oracle.com.

The user may then enter the database version (19.10.0.0.0), and select this to add it to the download package. The user may then click on the package and select the platforms/languages. In the evaluated configuration, the Linux x86-64 platform is selected. The user may then select 'Continue', accept the terms and restrictions and select 'Continue' again. Before selecting 'Download', the user may view or print the digest details for the package. When the user selects 'View Digest Details', a SHA-1 and SHA-256 digest of each file is displayed. The user may select 'Print' to print this data. The user may then select 'Download' to initiate the download of the package.

Once the files are downloaded, the user may use a third-party application to verify the SHA-256 digest before proceeding to unzip and install the files. The SHA-1 digest is not to be used when verifying the CC evaluated version of the software.

#### **PATCH AND CRITICAL UPDATES (PPU/CSU)**  $1.1$

Information on the April 2021 Patch/Critical Patch Update can be found at:

<https://www.oracle.com/security-alerts/>

- 1. To download the patch a user needs to access the Oracle support website: [https://support.oracle.com.](https://support.oracle.com/)
- 2. Click "*Log In*".

Note: First time users must first register by clicking "*New User? Register here*".

- 3. Select the 'Patches & Updates' tab.
- 4. Search by Patch Number/name: 32545013, Platform Linux x86-64.
- 5. Click Search.
- 6. Select the 32545013 patch for the Linux operating system. Once the screen for this patch appears, click on the Readme button to access prerequisite information and installation instructions. Follow the Readme instructions.
- 7. Click 'Download' to download the patch.
- 8. Click on p32545013\_190000\_Linux-x86-64.zip.

## **2 SECURE INSTALLATION PROCEDURES**

This section describes the steps necessary for secure installation of the TOE and the secure preparation of the operation environment in the evaluated configuration.

#### $2.1$ **SECURE PREPARATION OF THE OPERATIONAL ENVIRONMENT**

The following assumptions are made with respect to the secure installation of the TOE and its operational environment:

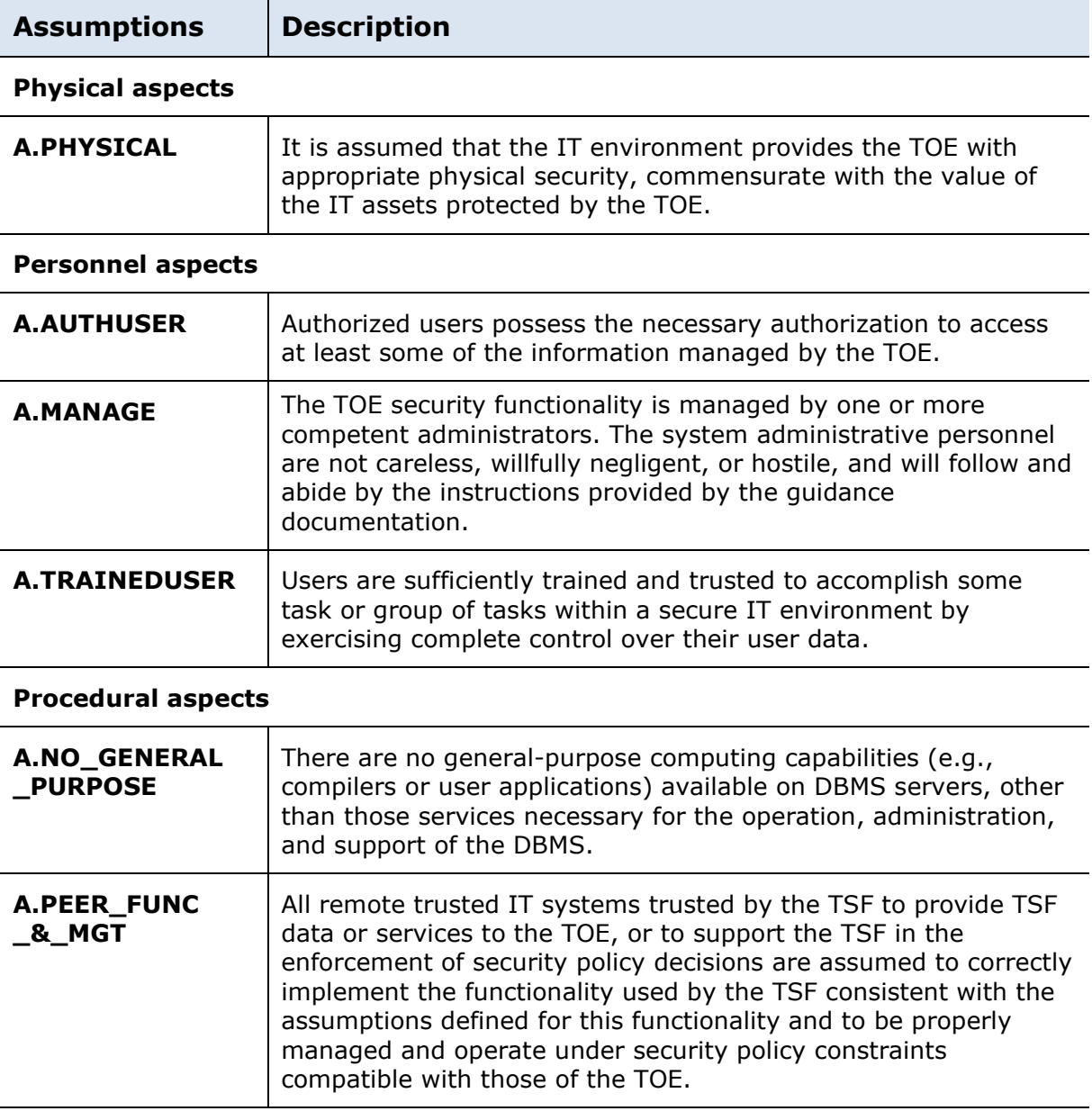

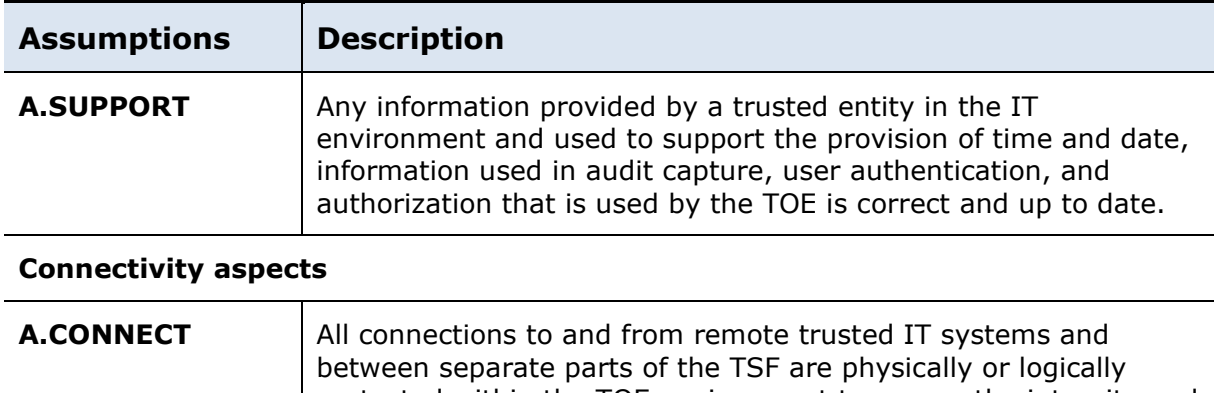

#### protected within the TOE environment to ensure the integrity and confidentiality of the data transmitted and to ensure the authenticity of the communication end points.

#### **Table 1 – Assumptions**

The following subsections provide additional guidance required to meet the secure preparation of the operational environment.

### **2.1.1 OE.ADMIN**

**OE.ADMIN** Those responsible for the TOE are competent and trustworthy individuals, capable of managing the TOE and the security of the information it contains.

Users of the Oracle DB19c database must ensure that only known, competent, trusted employees are made responsible for managing the security of the database and the data contained therein. Employees should be subject to background checks and undergo Oracle DB19c database training before being put into a position of trust.

### **2.1.2 OE.INFO\_PROTECT**

**OE.INFO \_PROTECT** Those responsible for the TOE must establish and implement procedures to ensure that information is protected in an appropriate manner. In particular:

- All network and peripheral cabling must be approved for the transmittal of the most sensitive data transmitted over the link. Such physical links are assumed to be adequately protected against threats to the confidentiality and integrity of the data transmitted using appropriate physical and logical protection techniques.
- DAC protections on security-relevant files (such as audit trails and authorization databases) shall always be set up correctly.
- Users are authorized to access parts of the data managed by the TOE and are trained to exercise control over their own data.

Adherence to ISO/IEC 11801 standards is required for the implementation of cabling associated with any device connected to the network which includes an Oracle DB19c database implementation. Both copper and fibre optic cabling are permitted.

Users of the Oracle DB19c database must ensure that all implementations are fully planned prior to system installation and configuration. All access controls must be put in place before the database is populated.

The Oracle DB19c database must be implemented using a 'least privilege' approach. Users may only be permitted access to the data to which access is required in order to perform assigned functions. Only those users fully trained in the use of the Oracle DB19c database, and who have been advised of their privileges and responsibilities may be given access.

## **2.1.3 OE.NO\_GENERAL\_PURPOSE**

**OE.NO \_GENERAL \_PURPOSE**

There will be no general-purpose computing capabilities (e.g., compilers or user applications) available on DBMS servers, other than those services necessary for the operation, administration, and support of the DBMS.

Installers of the database must ensure a fresh installation of the underlying operating system has been implemented and hardened in accordance with the organization's best practices prior to database installation. Access to the operating system must be strictly controlled, and no other services may be installed on the database server.

## **2.1.4 OE.PHYSICAL**

**OE.PHYSICAL** Those responsible for the TOE must ensure that those parts of the TOE critical to enforcement of the security policy are protected from physical attack that might compromise IT security objectives. The protection must be commensurate with the value of the IT assets protected by the TOE.

Installers are instructed to only install the Oracle DB19c database in locations that provide physical security against possible attack in accordance with the organization's policy. Security should be increased in accordance with the value of the data to be protected within the database.

## **2.1.5 OE.IT\_I&A**

**OE.IT\_I&A** Any information provided by a trusted entity in the environment and used to support user authentication and authorization used by the TOE is correct and up to date.

Prior to configuring an Oracle DB19c database with an external authentication mechanism, the implementers must ensure that every entry in the authentication system is correct and up to date.

## **2.1.6 OE.IT\_REMOTE**

**OE.IT \_REMOTE** If the TOE relies on remote trusted IT systems to support the enforcement of its policy, those systems provide that the functions and any data used by the TOE in making policy decisions required by the TOE are sufficiently protected from any attack that may cause those functions to provide false results.

The implementers of the Oracle DB19c database must ensure that any system that connects to the database and provides input to the database's security policy decision making must be implemented securely and protected from possible physical attack.

#### **2.1.7 OE.IT\_TRUSTED\_SYSTEM**

**OE.IT \_TRUSTED \_SYSTEM** The remote trusted IT systems implement the protocols and mechanisms required by the TSF to support the enforcement of the security policy.

These remote trusted IT systems are managed according to known, accepted, and trusted policies based on the same rules and policies applicable to the TOE, and are physically and logically protected equivalent to the TOE.

The Oracle DB19c database implementation team must ensure that any system that connects to the database must be implemented securely and protected from possible physical attack. Only remote systems that are under control of those implementing the database, and subject to the same physical and access control security policies should be allowed to access the database.

#### **INITIAL SETUP AND CONFIGURATION**  $2.2<sub>2</sub>$

Administrators should perform the initial setup and configuration of the TOE in accordance with the instructions provided in the following chapters from the *Oracle® Database Database Installation Guide 19c for Linux*:

- Chapter 1, Oracle Database Installation Checklist
- Chapter 4, Configuring Operating Systems for Oracle Database on Linux
- Chapter 5, Configuring Users, Groups and Environments for Oracle Grid Infrastructure and Oracle Database
- Chapter 11, Installing Oracle Database
- Chapter 12, Oracle Database Postinstallation Tasks

Administrators managing a multitenant environment should refer to Part II and Part III of the *Oracle® Multitenant Administrator's Guide 19c*. Initial setup and configuration is performed in accordance with the instructions provided in the following chapters:

- Chapter 3 Overview of Configuring and Managing a Multitenant Environment
- Chapter 4 Creating and Configuring a CDB
- Chapter 5 Overview of PDB Creation

Administrators using Database Vault features should refer to *Oracle® Database Vault Administrator's Guide 19c*, particularly Chapter 3 Getting Started with Oracle Database Vault.

Administrators using Label Security features should refer to *Oracle® Label Security Administrator's Guide 19c*, particularly Part I Getting Started with Oracle Label Security and Part II, Section 4 Registering and Logging in to Oracle Label Security.

Administrators should also be aware of the contents of the *Oracle® Database Database Administrator's Guide 19c.*

#### $2.3<sub>1</sub>$ **PASSWORD CONFIGURATION**

Administrators are required to manually enable the password complexity checking function using the Ora12c\_strong\_verify\_function. Instructions on enabling this function can be found in the *Oracle® Database Security Guide 19c*, Section 3. ora12c\_strong\_verify\_function Function Password Requirements can be found on pages 3-18 and 3-19.

## **OTHER PROCEDURES**

This section describes the user-accessible functions and privileges that should be controlled in a secure processing environment and includes the security-critical information and security-critical actions required for secure use of the TOE.

#### $3.1$ **INITIALIZATION PARAMETERS**

The following steps must be completed for the TOE to operate in the evaluated configuration.

a) To connect to the DBMS as a privileged user, such as a database administrator, the following parameters shall be set in the appropriate initialization file:

```
Remote login passwordfile = EXCLUSIVE
```
b) The following parameter ensures that a user must have SELECT privilege on a table when executing an UPDATE or DELETE statement that references table column values in a WHERE or SET clause:

```
sql92_security = TRUE
```
c) The audit  $train$  parameter in the appropriate initialization parameter file shall be assigned in the following ways:

audit  $train = DB$ 

d) The following parameter enables session auditing:

audit session

e) The following parameters revoke default PUBLIC privileges:

revoke execute on DBMS\_JOB from Public; revoke execute on DBMS\_JAVA from public; revoke execute on DBMS XMLGEN from public; revoke execute on utl smtp from public; revoke execute on utl tcp from public; revoke execute on utl http from public; revoke execute on utl file from public; revoke execute on dbms random from public; revoke execute on SYS.OWA\_OPT\_LOCK from public; revoke execute on XDB.DBMS\_XDB from public; revoke execute on CTXSYS.DRILOAD from public; revoke execute on MDSYS.PRVT\_IDX from public; revoke execute on SYS.DBMS EXPORT EXTENSION from public; revoke execute on SYS.DBMS TRANSFORM EXIMP from public;

revoke execute on XDB.XDB\_PITRIG\_PKG from public;

revoke insert on mdsys.user sdo geom metadata from public;

revoke insert on mdsys.user sdo lrs metadata from public

f) In the evaluated configuration, the operating system does not authenticate remote users nor perform role associations. Therefore, the following parameters must be set:

```
remote_os_authent = FALSE
os_roles = FALSE
remote_os_roles = FALSE
```
g) The following parameter ensures that modifications to the roles of a user are audited:

audit system grant whenever not successful; audit grant on <object> whenever not successful; audit role whenever not successful;

#### <span id="page-9-0"></span> $3.2$ **EVALUATED CONFIGURATION**

For the purposes of the evaluation, DB19c was configured to demonstrate the Security Functional Requirements in the Security Target. In order to replicate the evaluated configuration, the steps shown in Section [3.2](#page-9-0) must be followed.

### **3.2.1 Previous Login Information**

The date and time of the last successful login are displayed when a user logs in.

In order to display the date and time of the last unsuccessful attempt to login and the number of unsuccessful attempts since the last successful login, the user must run a custom query. The user must be granted the SELECT\_CATALOG\_ROLE and AUDIT\_VIEWER role in order to have the permissions required to run this query. The following steps provide the instructions for granting these permissions to a user, and for running the query as a test user. An organization would be required to customize these instructions to accommodate the usernames, passwords and filenames required for the organization's own implementation. Note that the user name must be in capital letters and the password must be at least nine characters in length. Instead of using capital letters in the user name, the administrator may choose to surround the username parameter with double quotes (i.e. "&user\_name"). This would be done wherever the user name appears in the script, with the exception of within the SELECT commands. It is suggested that passwords be read as a parameter from the command line. Otherwise, the correct password may be entered in the following script in place of <password>.

-- Invoke as follows: sqlplus /nolog @commoncriteria2 <dba\_user\_name> <dba\_pwd> <test\_user\_name> <tns\_alias>

-- dba user name can be any user with DBA privilege. This is required for provisioning the test user and DB.

-- Example: sqlplus /nolog @commoncriteria2 SYSTEM manager TESTU testdbtns

SPOOL commoncriteria2.log

SET ECHO ON

SET FEEDBACK ON

DEFINE dba\_usr =  $&1$ DEFINE dba  $pwd = 82$ DEFINE user  $name =  $83$$ DEFINE tns  $= 84$ 

-- Setup script

-- Execute as user with DBA privilege CONN &dba\_usr/&dba\_pwd@&tns DROP USER &user\_name CASCADE; CREATE USER &user\_name IDENTIFIED BY pass; GRANT CREATE SESSION TO &user\_name; GRANT SELECT\_CATALOG\_ROLE, AUDIT\_VIEWER TO &user\_name;

-- Enable ORA\_LOGON\_FAILURES audit policy AUDIT POLICY ORA\_LOGON\_FAILURES WHENEVER NOT SUCCESSFUL;

-- Attempt Successful logins CONN &user\_name/<password>@&tns

COLUMN login\_time FORMAT a40 VAR login\_timestamp varchar2(1024); EXECUTE : login\_timestamp : = TO\_CHAR(current\_timestamp AT LOCAL); SELECT :login\_timestamp AS login\_time FROM DUAL;

-- Attempt unsuccessful logins

CONN &user\_name/<incorrectpassword1>@&tns

CONN &user\_name/<incorrectpassword2>@&tns

CONN &user\_name/<incorrectpassword3>@&tns

CONN &user\_name/pass@&tns

-- Query login time

-- FTA\_TAH\_(EXT).1.1/FTA\_TAH\_(EXT).1.2

-- a. Query the date and time of the session establishment attempt of the user COLUMN username FORMAT a30

COLUMN last\_successful\_login\_time FORMAT a40

SELECT username, last login AT LOCAL as last successful login time FROM dba users WHERE username  $=$  '&user name';

-- b. The incremental count of successive unsuccessful session establishment attempt(s).

COLUMN unsuccessful\_attempts FORMAT 9999

-- Should record 3 unsuccessful attempts.

SELECT dbusername as username, count(\*) as unsuccessful\_attempts

FROM unified audit trail

WHERE unified audit policies like '%ORA\_LOGON\_FAILURES%'

AND dbusername = '&user\_name'

AND return  $code = 1017$ 

AND event\_timestamp AT LOCAL >= TO\_TIMESTAMP\_TZ(:login\_timestamp) GROUP BY dbusername;

QUIT;

## **3.2.2 Restricting Session Establishment**

There is a requirement to configure DB19c to restrict session establishment as described in the Security Target. Using the following example as a guide, use a CONNECT command rule to restrict user session establishment to certain time of day and day of week. In order to implement these restrictions, Database Vault

must be enabled and the setup of the CONNECT command rule must be performed by a user with the DV\_OWNER or DV\_ADMIN role.

1. Create a rule checking for the allowed days of week (e.g. Not on Saturday and Sunday)

```
execute dbms macadm.create rule('allowed days',
'to char(sysdate, ''DAY'') NOT IN (''SATURDAY'', ''SUNDAY'')');
```
2. Create a rule checking for the allowed time of day (e.g. between 9 am and 6 pm):

```
execute dbms macadm.create rule('allowed time',
'to char(sysdate, ''HH24'') > 9 and to char(sysdate, ''HH24'')
< 18'):
```
3. Create a ruleset to be used for the CONNECT command rule:

```
execute 
dbms macadm.create rule set(rule set name=>'connect ruleset',
description=>'to restrict session establishment', 
enabled=>dbms_macutl.g_yes,
eval options=>dbms macutl.g ruleset eval all,
audit options=>dbms macutl.g ruleset audit fail,
fail options=>2, fail message=>'Connection not allowed at this
time<sup>\overline{ }</sup>, fail code=>-20010, handler options=>0, handler=>null);
```
#### 4. Add the rules to the rule set:

```
execute dbms macadm.add rule to rule set('connect ruleset',
'allowed days');
execute dbms macadm.add rule to rule set('connect ruleset',
'allowed time');
```
5. Create a CONNECT command rule:

```
execute dbms macadm.create connect command rule('%',
'connect ruleset', 'Y');
```
When the SYSTEM user tries to connect during a day or time that is not allowed, the user will be blocked as below:

```
SQL> connect system
Enter password: 
ERROR:
ORA-47306: 20010: Connection not allowed at this time
```
#### $3.3$ **NETWORK ENCRYPTION CONFIGURATION**

Network encryption is outside the scope of the evaluation. However, an administrator can manually enable the encryption of data that is sent over the network. Administrators should configure the network encryption in accordance with the instructions provided in the following chapters of the *Oracle® Database Security Guide 19c*:

- Chapter 16, Configuring Oracle Database Native Network Encryption and Data Integrity
- Chapter 17, Configuring the Thin JDBC Client Network

## **REFERENCES**

The following installation and administrative guides are referenced within this document:

- Oracle<sup>®</sup> Database Database Installation Guide 19c for Linux E96432-15, April 2021
- Oracle<sup>®</sup> Database Security Guide 19c E96299-11, May 2021
- Oracle® Database Database Administrator's Guide 19c E96348-12, April 2021
- Oracle® Database Vault Administrator's Guide 19c E96302-15, March 2021
- Oracle® Multitenant Administrator's Guide 19c E96136-11, April 2021
- Oracle® Label Security Administrator's Guide 19c E96303-05 March 2019